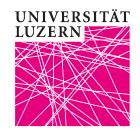

# **Quickstart Seminars and Tutorials**

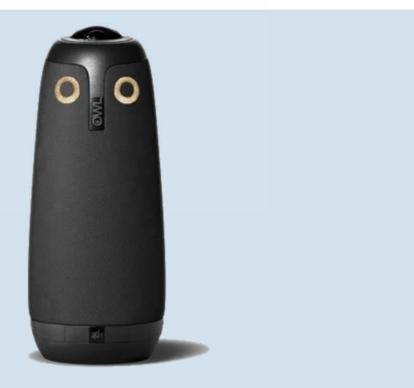

TASK FORCE HYBRID TEACHING

## **Setup and Use of the Meeting Owl**

### 1. Renting and setting up the Meeting Owl

- 1. You can get the Meeting Owl from your faculty
- 2. Place the Owl in the middle of the room and connect power and USB.
- 3. Guide the cables safely on the floor to the console (video)
- 4. Start the system, beamer, laptop and ZOOM
- 5. Switch audio and video in ZOOM to Meeting Owl Pro
- 6. Switch the gallery view on and the self view off (video)
- 7. IMPORTANT: All other audio sources connected to ZOOM must be switched off, otherwise there will be an increasing acoustic echo

### 2. During the course

- 1. You can operate PPT as usual
- 2. The contributions of the ZOOM participants are played over the room loudspeakers, the picture is visible in the gallery view via beamer in the room

#### 3. After the lecture

1. Exit ZOOM and shut down the system

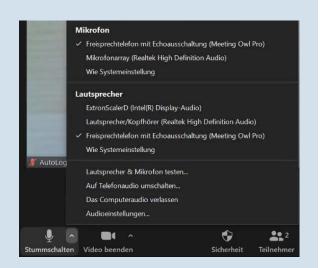

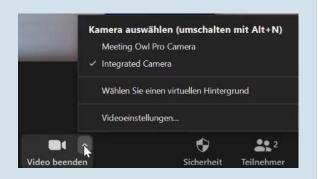